# **3.8.2 Set Database Properties**

# Step 2: Set Database Properties for PM Tables

As stated earlier each i2b2 database schema has a corresponding directory that contains the data files for installing the data. Each of these directories has a file called **db.properties** and it needs to be updated with your environment variables.

# **Steps for setting database properties**

### **Assumptions:**

- You are logged into the command line application for your environment. (Linux: Terminal or Shell and Windows: Command Prompt)
- You have already changed your working directory to the one that is appropriate for this installation.
- 1. At the command prompt type the following:

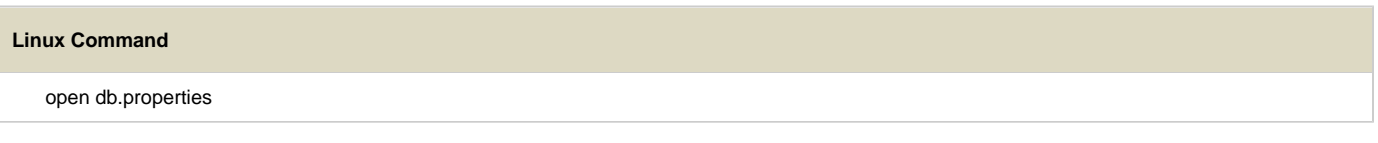

## **Windows Command**

db.properties

### 2. The **db.properties** file will open. Set the following properties for the DBMS at your site:

#### Λ **Important**

When setting the database properties make sure you set the user to **i2b2pm**. Projects are not assigned to Pmdata which is why the db.project property is not in the PM's db.properties file

#### **ACT Ontology** Λ

As of 1.7.12, it is possible to load an ACT ontology project. When doing so, change the project to **ACT** when installing the PM data, to create the project entry and user entries in the database. More information can be found in [the release notes.](https://community.i2b2.org/wiki/display/RM/1.7.12a+Release+Notes#id-1.7.12aReleaseNotes-act-ontolog)

### **Database Properties File**

### **Oracle Database**

db.type=oracle

- db.username=i2b2pm
- db.password=demouser
- db.server=LocationOfYourDatabase:1521:xe
- db.driver=oracle.jdbc.driver.OracleDriver
- db.url=jdbc:oracle:thin:@LocationOfYourDatabase:1521:xe

## **PostgreSQL Database**

- db.type=postgresql
- db.username=i2b2pm
- db.password=demouser
- db.driver=org.postgresql.Driver
- db.url=jdbc:postgresql://*LocationOfYourDatabase*/i2b2?searchpath=i2b2pm

### **SQL Server Database**

- db.type=sqlserver
- db.username=i2b2pm
- db.password=demouser
- db.driver=com.microsoft.sqlserver.jdbc.SQLServerDriver
- db.url=jdbc:sqlserver://*LocationOfYourDatabase*:1433;database=demo

### 3. Save the changes and close the file.

**Tip**

To save yourself steps, DO NOT close your Command Prompt window as you will be continuing to use it throughout the remainder of the installation.